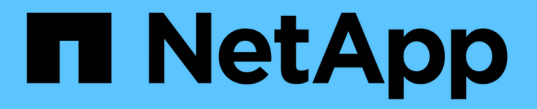

## 그리드**,** 사이트 및 노드의 이름을 바꿉니다 StorageGRID 11.7

NetApp April 12, 2024

This PDF was generated from https://docs.netapp.com/ko-kr/storagegrid-117/maintain/rename-grid-sitenode-overview.html on April 12, 2024. Always check docs.netapp.com for the latest.

## 목차

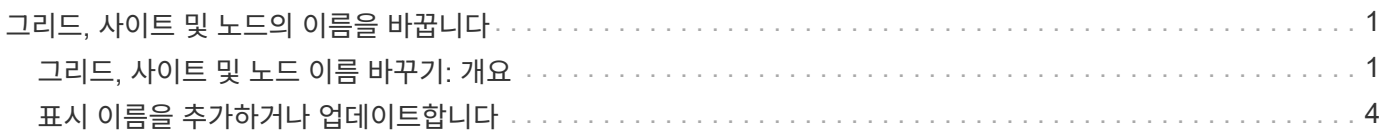

# <span id="page-2-0"></span>그리드**,** 사이트 및 노드의 이름을 바꿉니다

## <span id="page-2-1"></span>그리드**,** 사이트 및 노드 이름 바꾸기**:** 개요

필요에 따라 전체 그리드, 각 사이트 및 각 노드에 대해 그리드 관리자 전체에 표시되는 표시 이름을 변경할 수 있습니다. 필요할 때마다 표시 이름을 안전하게 업데이트할 수 있습니다.

이름 바꾸기 절차는 무엇입니까**?**

처음에 StorageGRID를 설치할 때 그리드, 각 사이트 및 각 노드의 이름을 지정합니다. 이러한 초기 이름은 \_system names\_로 알려져 있으며 StorageGRID 전체에서 처음에 표시된 이름입니다.

시스템 이름은 내부 StorageGRID 작업에 필요하며 변경할 수 없습니다. 그러나 이름 바꾸기 절차를 사용하여 그리드, 각 사이트 및 각 노드에 대해 new display names 를 정의할 수 있습니다. 이러한 표시 이름은 기본 시스템 이름 대신 (또는 일부 경우) 다양한 StorageGRID 위치에 표시됩니다.

이름 바꾸기 절차를 사용하여 오타를 수정하거나, 다른 명명 규칙을 구현하거나, 사이트 및 모든 노드의 위치가 변경되었음을 나타낼 수 있습니다. 시스템 이름과 달리, 표시 이름은 StorageGRID 작업에 영향을 주지 않고 필요할 때마다 업데이트할 수 있습니다.

시스템 및 표시 이름은 어디에 표시됩니까**?**

다음 표에는 StorageGRID 사용자 인터페이스 및 StorageGRID 파일에서 시스템 이름과 표시 이름이 표시되는 위치가 요약되어 있습니다.

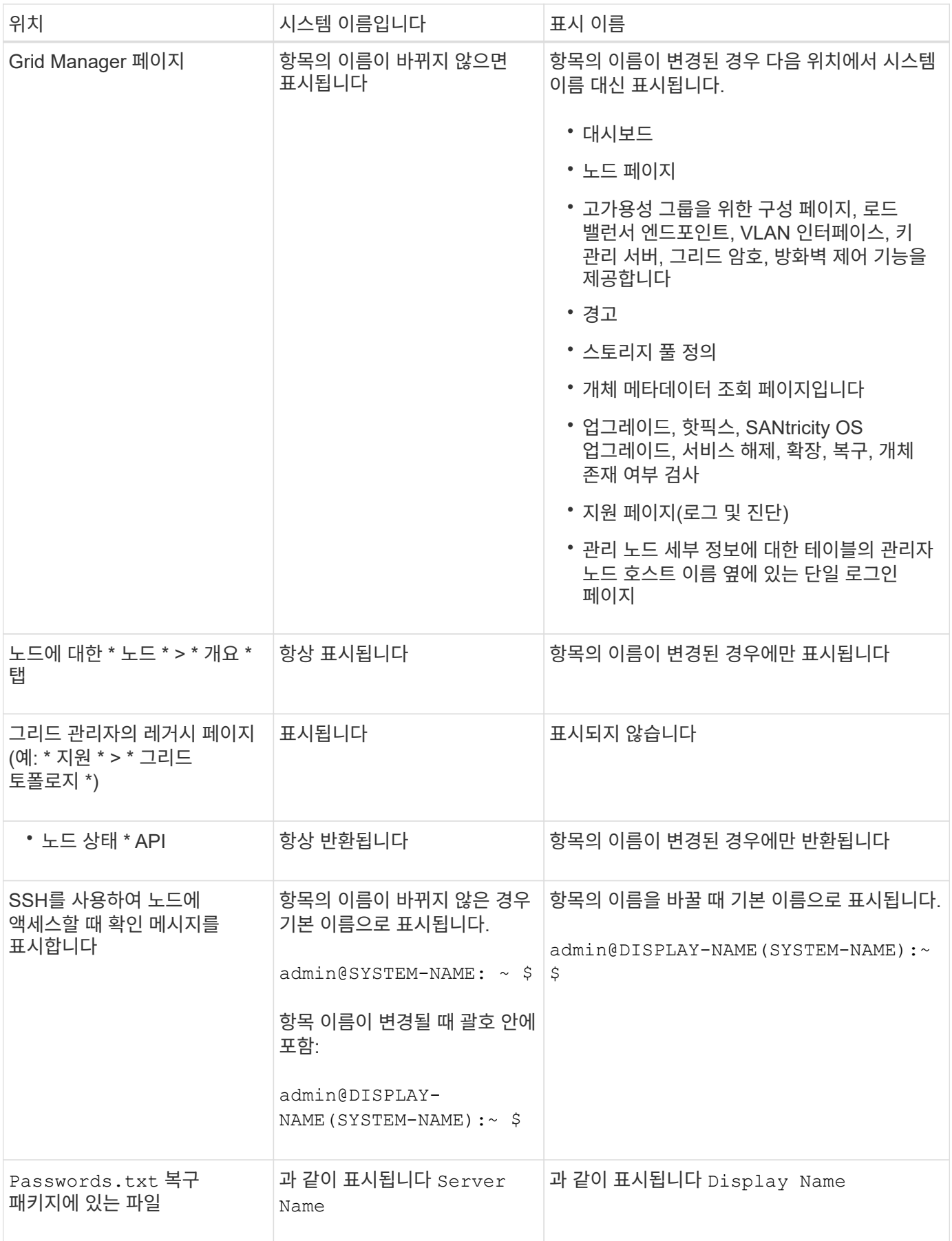

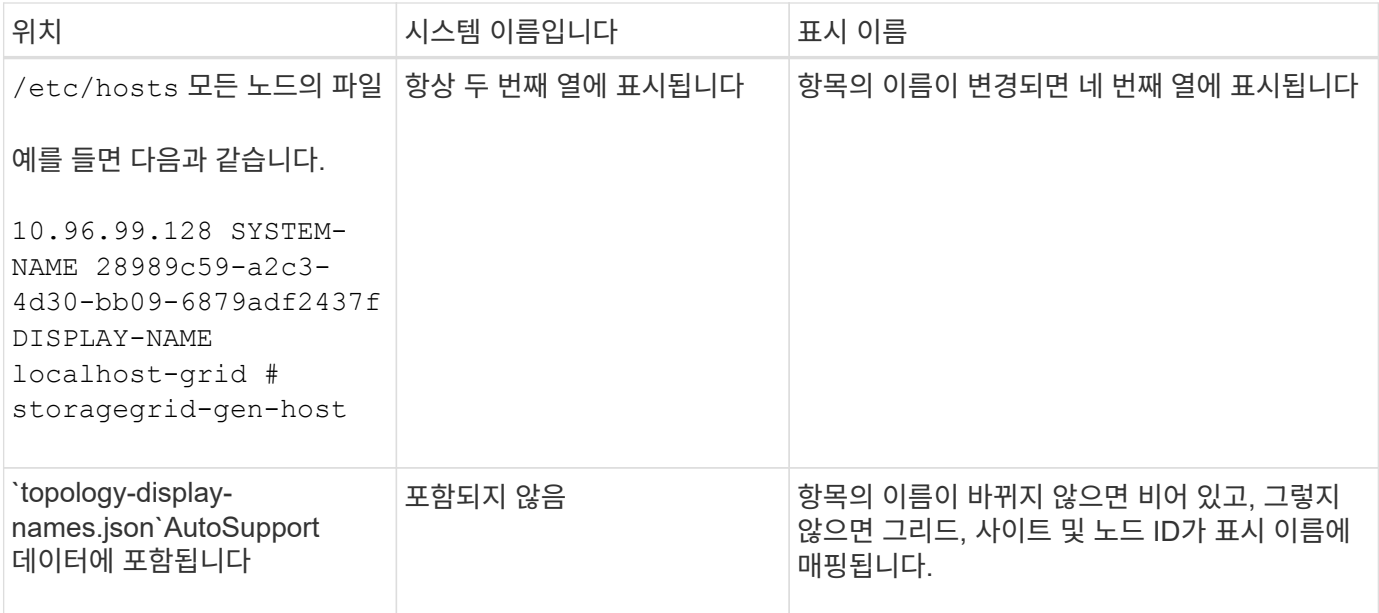

표시 이름 요구 사항

이 절차를 사용하기 전에 표시 이름에 대한 요구 사항을 검토하십시오.

노드의 이름을 표시합니다

노드의 표시 이름은 다음 규칙을 따라야 합니다.

- StorageGRID 시스템에서 고유해야 합니다.
- StorageGRID 시스템의 다른 항목에 대한 시스템 이름과 같을 수 없습니다.
- 1자 이상 32자 이하여야 합니다.
- 숫자, 하이픈(-) 및 대문자와 소문자를 포함할 수 있습니다.
- 문자나 숫자로 시작하거나 끝날 수 있지만 하이픈으로 시작하거나 끝날 수 없습니다.
- 모든 숫자가 될 수 없습니다.
- 대/소문자를 구분하지 않습니다. 예를 들면, 다음과 같습니다. DC1-ADM 및 dc1-adm 중복으로 간주됩니다.

이름 바꾸로 인해 표시 이름 또는 시스템 이름이 중복되지 않는 한, 다른 노드에서 이전에 사용한 표시 이름으로 노드 이름을 바꿀 수 있습니다.

그리드 및 사이트의 이름을 표시합니다

눈금 및 사이트의 표시 이름은 다음과 같은 예외 사항과 동일한 규칙을 따릅니다.

- 공백을 포함할 수 있습니다.
- 다음 특수 문자를 포함할 수 있습니다. = \_ : , . @ !
- 하이픈을 포함하여 특수 문자로 시작하거나 끝날 수 있습니다.
- 모든 숫자 또는 특수 문자일 수 있습니다.

### 모범 사례를 제시합니다

여러 항목의 이름을 바꾸려는 경우 이 절차를 사용하기 전에 일반 명명 체계를 문서화합니다. 이름이 고유하고 일관되며 이해하기 쉽도록 한 눈에 파악할 수 있는 시스템을 제공합니다.

조직의 요구 사항에 맞는 명명 규칙을 사용할 수 있습니다. 다음과 같은 기본적인 권장 사항을 고려하십시오.

- \* 사이트 표시기 \*: 사이트가 여러 개인 경우 각 노드 이름에 사이트 코드를 추가합니다.
- \* 노드 유형 \*: 노드 이름은 일반적으로 노드 유형을 나타냅니다. 과 같은 약어를 사용할 수 있습니다 s, adm, gw, 및 arc (스토리지 노드, 관리 노드, 게이트웨이 노드 및 아카이브 노드).
- \* 노드 번호 \*: 사이트에 특정 노드 형식이 둘 이상 포함된 경우 각 노드 이름에 고유 번호를 추가합니다.

시간에 따라 변경될 수 있는 이름에 특정 세부 정보를 추가하기 전에 두 번 생각해 보십시오. 예를 들어, 노드 이름은 변경할 수 있으므로 IP 주소를 포함하지 마십시오. 마찬가지로, 장비를 이동하거나 하드웨어를 업그레이드할 경우 랙 위치 또는 어플라이언스 모델 번호가 변경될 수 있습니다.

표시 이름의 예

StorageGRID 시스템에 세 개의 데이터 센터가 있고 각 데이터 센터에 서로 다른 유형의 노드가 있다고 가정해 보겠습니다. 표시 이름은 다음과 같이 간단할 수 있습니다.

- \* 그리드 \*: StorageGRID Deployment
- \* 첫 번째 사이트 \*: Data Center 1
	- dc1-adm1
	- dc1-s1
	- dc1-s2
	- dc1-s3
	- dc1-gw1
- \* 두 번째 사이트 \*: Data Center 2
	- dc2-adm2
	- dc2-s1
	- dc2-s2
	- $\degree$  dc2-s3
- \* 세 번째 사이트 \*: Data Center 3
	- dc3-s1
	- dc3-s2
	- dc3-s3

### <span id="page-5-0"></span>표시 이름을 추가하거나 업데이트합니다

이 절차를 사용하여 그리드, 사이트 및 노드에 사용되는 표시 이름을 추가하거나 업데이트할 수

있습니다. 단일 항목, 여러 항목 또는 모든 항목의 이름을 동시에 변경할 수 있습니다. 표시 이름을 정의하거나 업데이트해도 StorageGRID 작업에는 영향을 주지 않습니다.

시작하기 전에

• 기본 관리자 노드 \* 에서 를 사용하여 그리드 관리자에 로그인됩니다 ["](https://docs.netapp.com/ko-kr/storagegrid-117/admin/web-browser-requirements.html)[지원되는](https://docs.netapp.com/ko-kr/storagegrid-117/admin/web-browser-requirements.html) [웹](https://docs.netapp.com/ko-kr/storagegrid-117/admin/web-browser-requirements.html) 브[라우](https://docs.netapp.com/ko-kr/storagegrid-117/admin/web-browser-requirements.html)저["](https://docs.netapp.com/ko-kr/storagegrid-117/admin/web-browser-requirements.html).

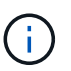

기본 관리 노드가 아닌 노드에서 표시 이름을 추가하거나 업데이트할 수 있지만 복구 패키지를 다운로드하려면 기본 관리 노드에 로그인해야 합니다.

- 유지 관리 또는 루트 액세스 권한이 있습니다.
- 프로비저닝 암호가 있습니다.
- 표시 이름의 요구사항 및 모범 사례를 이해합니다. 을 참조하십시오 ["](#page-2-1)[그리드](#page-2-1)[,](#page-2-1) [사이트](#page-2-1) [및](#page-2-1) [노드](#page-2-1) [이름](#page-2-1) [바꾸기](#page-2-1)[:](#page-2-1) [개요](#page-2-1)["](#page-2-1).

#### 그리드**,** 사이트 또는 노드의 이름을 바꾸는 방법

StorageGRID 시스템, 하나 이상의 사이트 또는 하나 이상의 노드 이름을 바꿀 수 있습니다.

이름 바꾸로 인해 표시 이름이나 시스템 이름이 중복되지 않는 한, 다른 노드에서 이전에 사용한 표시 이름을 사용할 수 있습니다.

이름을 바꿀 항목을 선택합니다

시작하려면 이름을 바꿀 항목을 선택합니다.

단계

- 1. 유지보수 \* > \* 작업 \* > \* 그리드, 사이트, 노드 이름 바꾸기 \* 를 선택합니다.
- 2. 이름 선택 \* 단계에서 이름을 바꿀 항목을 선택합니다.

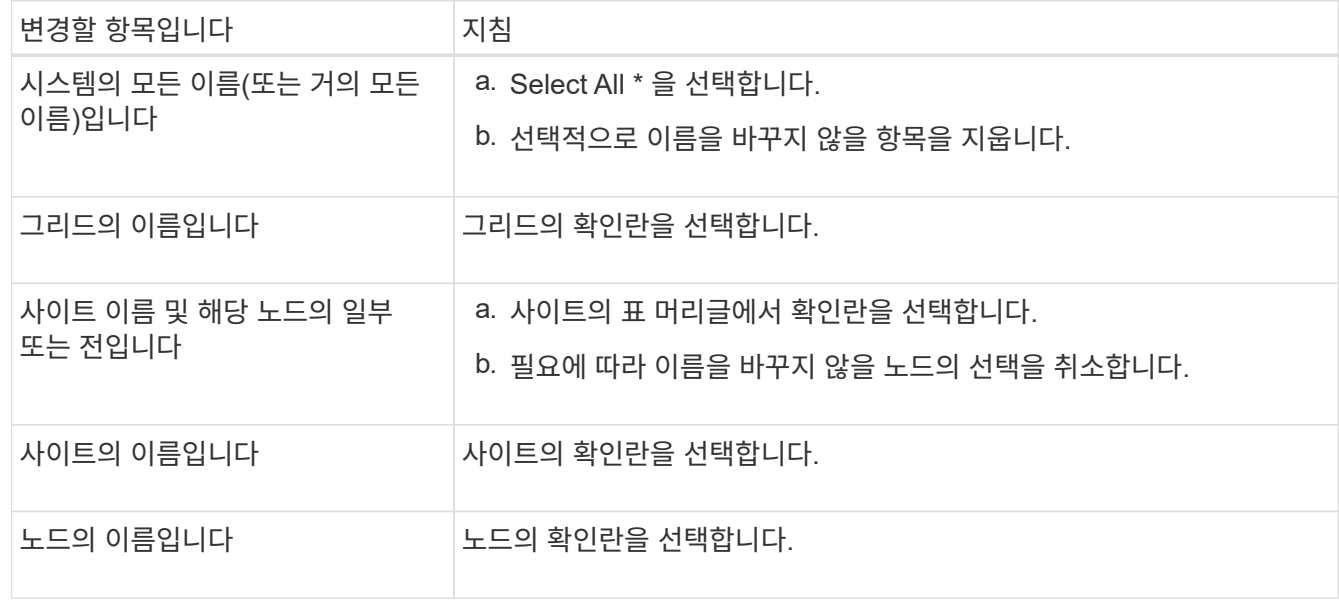

3. Continue \* 를 선택합니다.

4. 선택한 항목이 포함된 표를 검토합니다.

- 표시 이름 \* 열에는 각 항목의 현재 이름이 표시됩니다. 항목의 이름을 바꾼 적이 없으면 표시 이름은 해당 시스템 이름과 같습니다.
- 시스템 이름 \* 열에는 설치 중에 각 항목에 입력한 이름이 표시됩니다. 시스템 이름은 내부 StorageGRID 작업에 사용되며 변경할 수 없습니다. 예를 들어 노드의 시스템 이름은 호스트 이름일 수 있습니다.

◦ Type \* 열은 항목의 유형(그리드, 사이트 또는 특정 노드 유형)을 나타냅니다.

새 이름 제안

새 이름 제안 \* 단계에서는 각 항목의 표시 이름을 개별적으로 입력하거나 항목 이름을 대량으로 바꿀 수 있습니다.

항목 이름을 개별적으로 변경합니다

다음 단계에 따라 이름을 바꾸려는 각 항목의 표시 이름을 입력합니다.

단계

1. 표시 이름 \* 필드에 목록의 각 항목에 대해 제안된 표시 이름을 입력합니다.

을 참조하십시오 ["](#page-2-1)[그리드](#page-2-1)[,](#page-2-1) [사이트](#page-2-1) [및](#page-2-1) [노드](#page-2-1) [이름](#page-2-1) [바꾸기](#page-2-1)[:](#page-2-1) [개요](#page-2-1)["](#page-2-1) 을 참조하십시오.

 $2.$  이름을 바꾸지 않으려는 항목을 제거하려면 을 선택합니다  $\times$  목록에서 제거 \* 열에 있습니다.

항목의 새 이름을 제안하지 않을 경우에는 테이블에서 해당 이름을 제거해야 합니다.

3. 테이블의 모든 항목에 대해 새 이름을 제안했으면 \* Rename \* 을 선택합니다.

성공 메시지가 나타납니다. 이제 그리드 관리자 전체에서 새 표시 이름이 사용됩니다.

항목 이름을 대량으로 변경합니다

항목 이름이 다른 문자열로 바꿀 공통 문자열을 공유하는 경우 일괄 이름 바꾸기 도구를 사용합니다.

단계

1. 새 이름 제안 \* 단계에서 \* 대량 이름 바꾸기 도구 사용 \* 을 선택합니다.

이름 바꾸기 미리 보기 \* 에는 \* 새 이름 제안 \* 단계에 대해 표시된 모든 항목이 포함됩니다. 미리 보기를 사용하여 공유 문자열을 교체한 후 표시 이름이 어떻게 표시되는지 확인할 수 있습니다.

2. 기존 문자열 \* 필드에 바꾸려는 공유 문자열을 입력합니다. 예를 들어, 바꾸려는 문자열이 이면 `Data-Center-1`에서 \* 데이터 센터-1 \* 을 입력합니다.

입력할 때 텍스트는 왼쪽 이름에 있는 모든 위치에 강조 표시됩니다.

 $3.$  를 선택합니다  $\times$  이 도구로 이름을 바꾸지 않으려는 항목을 제거합니다.

예를 들어, 문자열이 포함된 모든 노드의 이름을 바꾸려는 경우를 가정해 보겠습니다 Data-Center-1`의 이름을 바꾸지 않으려는 경우 `Data-Center-1 사이트 자체. 를 선택합니다  $\bigtimes$  를 눌러 이름 바꾸기 미리 보기에서 사이트를 제거합니다.

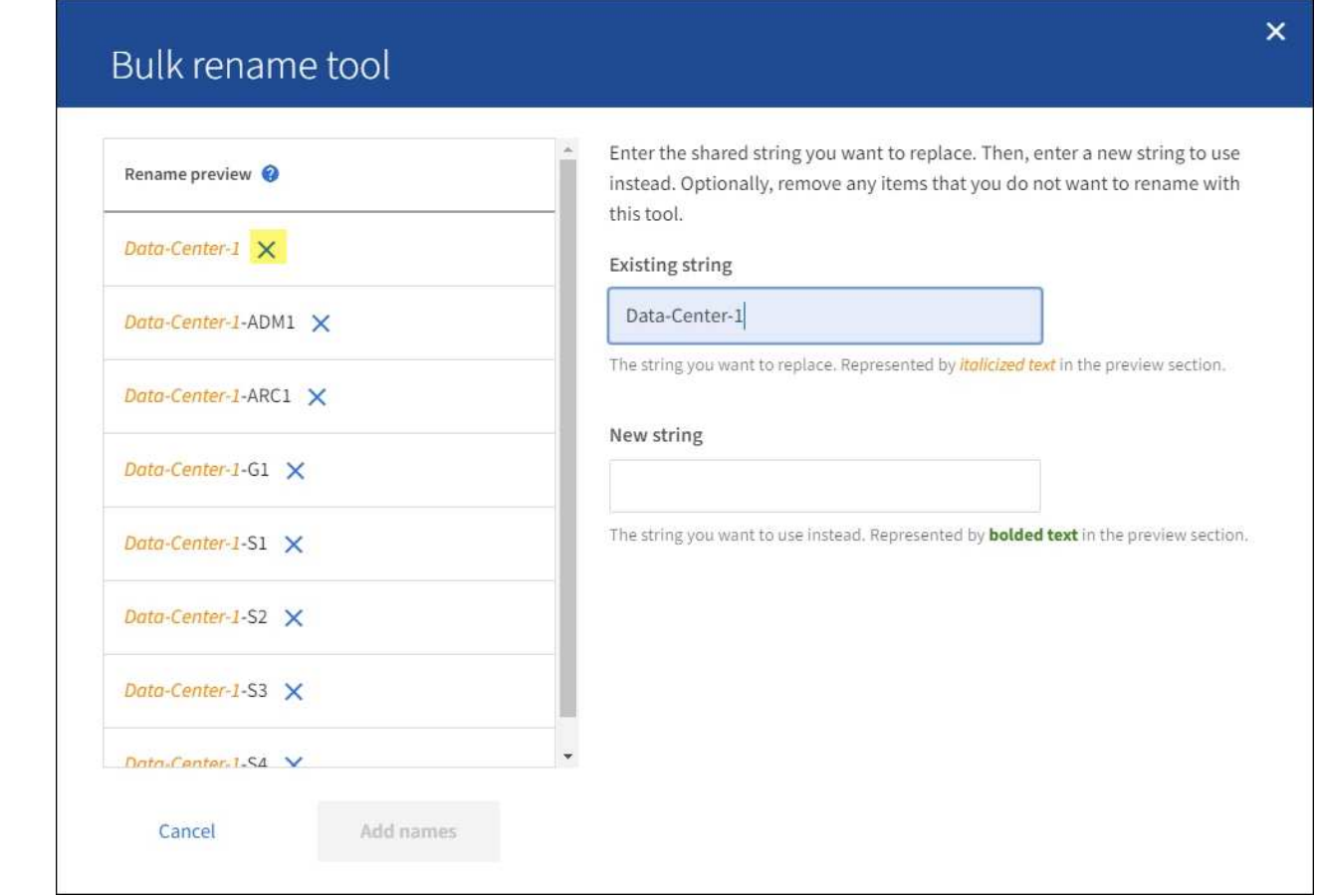

4. 새 문자열 \* 필드에 대신 사용할 대체 문자열을 입력합니다. 예를 들어 \* DC1 \* 을 입력합니다.

을 참조하십시오 ["](#page-2-1)[그리드](#page-2-1)[,](#page-2-1) [사이트](#page-2-1) [및](#page-2-1) [노드](#page-2-1) [이름](#page-2-1) [바꾸기](#page-2-1)[:](#page-2-1) [개요](#page-2-1)["](#page-2-1) 을 참조하십시오.

대체 문자열을 입력하면 왼쪽에 있는 이름이 업데이트되므로 새 이름이 올바른지 확인할 수 있습니다.

8

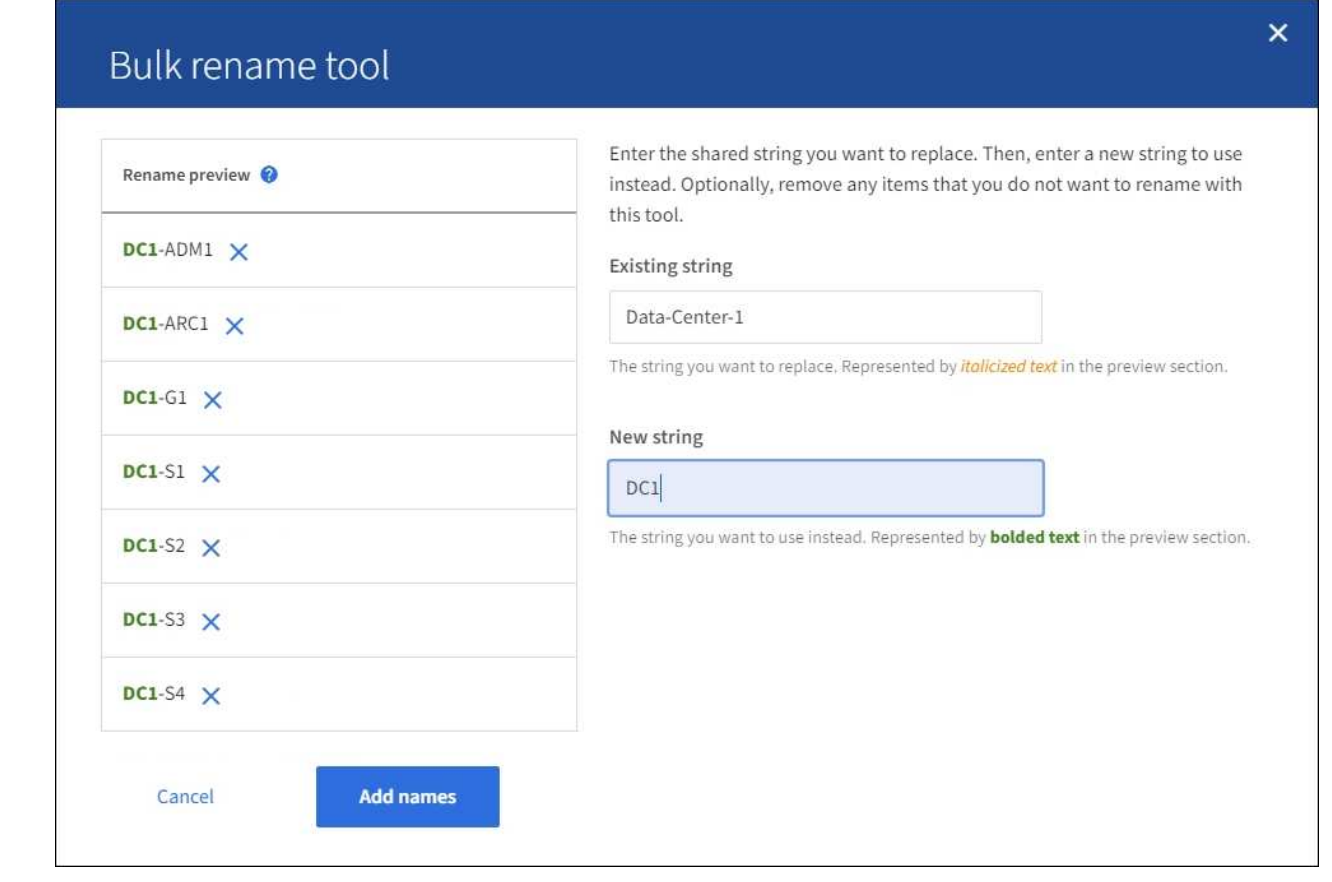

- 5. 미리 보기에 표시된 이름이 만족스러우면 \* 이름 추가 \* 를 선택하여 \* 새 이름 제안 \* 단계에 대한 이름을 테이블에 추가합니다.
- 6. 필요한 추가 변경을 수행하거나 를 선택합니다  $\times$  이름을 바꾸지 않으려는 항목을 제거합니다.
- 7. 테이블의 모든 항목의 이름을 바꿀 준비가 되면 \* Rename \* 을 선택합니다.

성공 메시지가 표시됩니다. 이제 그리드 관리자 전체에서 새 표시 이름이 사용됩니다.

<span id="page-10-0"></span>복구 패키지를 다운로드합니다

항목 이름 바꾸기를 마치면 새 복구 패키지를 다운로드하여 저장합니다. 이름을 바꾼 항목의 새 표시 이름이 에 포함됩니다 Passwords.txt 파일.

#### 단계

- 1. 프로비저닝 암호를 입력합니다.
- 2. 복구 패키지 다운로드 \* 를 선택합니다.

다운로드가 즉시 시작됩니다.

- 3. 다운로드가 완료되면 를 엽니다 Passwords.txt 파일 모든 노드의 서버 이름과 이름이 바뀐 노드의 표시 이름을 표시합니다.
- 4. 를 복사합니다 sgws-recovery-package-*id-revision*.zip 파일을 두 개의 안전하고 분리된 위치에 보관합니다.

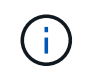

복구 패키지 파일은 StorageGRID 시스템에서 데이터를 가져오는 데 사용할 수 있는 암호화 키와 암호가 포함되어 있으므로 보안을 유지해야 합니다.

5. 첫 번째 단계로 돌아가려면 \* 마침 \* 을 선택합니다.

#### 표시 이름을 시스템 이름으로 되돌립니다

이름이 바뀐 그리드, 사이트 또는 노드를 원래 시스템 이름으로 되돌릴 수 있습니다. 항목을 시스템 이름으로 되돌리면 그리드 관리자 페이지 및 기타 StorageGRID 위치에 해당 항목의 \* 표시 이름 \* 이 더 이상 표시되지 않습니다. 항목의 시스템 이름만 표시됩니다.

단계

- 1. 유지보수 \* > \* 작업 \* > \* 그리드, 사이트, 노드 이름 바꾸기 \* 를 선택합니다.
- 2. 이름 선택 \* 단계에서 시스템 이름으로 되돌리려는 항목을 선택합니다.
- 3. Continue \* 를 선택합니다.
- 4. 새 이름 제안 \* 단계에서는 표시 이름을 개별적으로 또는 대량으로 시스템 이름으로 되돌립니다.

시스템 이름으로 개별적으로 되돌립니다

a. 각 항목의 원래 시스템 이름을 복사하여 \* 표시 이름 \* 필드에 붙여 넣거나 를 선택합니다  $\bigvee$  복원하지 않을 항목을 제거합니다.

표시 이름을 되돌리려면 시스템 이름이 \* 표시 이름 \* 필드에 나타나야 하지만 이름은 대소문자를 구분하지 않습니다.

b. 이름 바꾸기 \* 를 선택합니다.

성공 메시지가 나타납니다. 이러한 항목의 표시 이름은 더 이상 사용되지 않습니다.

시스템 이름으로 일괄 되돌리기

- a. 새 이름 제안 \* 단계에서 \* 대량 이름 바꾸기 도구 사용 \* 을 선택합니다.
- b. 기존 문자열 \* 필드에 바꿀 표시 이름 문자열을 입력합니다.
- c. 새 문자열 \* 필드에 대신 사용할 시스템 이름 문자열을 입력합니다.
- d. 새 이름 제안 \* 단계에 대한 이름을 테이블에 추가하려면 \* 이름 추가 \* 를 선택합니다.
- e. Display name\* 필드의 각 항목이 \* System name\* 필드의 이름과 일치하는지 확인합니다. 변경하거나 를 선택합니다  $\bigtimes$  복원하지 않으려는 항목을 제거합니다.

표시 이름을 되돌리려면 시스템 이름이 \* 표시 이름 \* 필드에 나타나야 하지만 이름은 대소문자를 구분하지 않습니다.

f. 이름 바꾸기 \* 를 선택합니다.

성공 메시지가 표시됩니다. 이러한 항목의 표시 이름은 더 이상 사용되지 않습니다.

#### 5. [새](#page-10-0) [복구](#page-10-0) [패키지를](#page-10-0) [다](#page-10-0)운[로드하여](#page-10-0) 저[장합니다](#page-10-0).

되돌려진 항목의 표시 이름은 에 더 이상 포함되지 않습니다 Passwords.txt 파일.

Copyright © 2024 NetApp, Inc. All Rights Reserved. 미국에서 인쇄됨 본 문서의 어떠한 부분도 저작권 소유자의 사전 서면 승인 없이는 어떠한 형식이나 수단(복사, 녹음, 녹화 또는 전자 검색 시스템에 저장하는 것을 비롯한 그래픽, 전자적 또는 기계적 방법)으로도 복제될 수 없습니다.

NetApp이 저작권을 가진 자료에 있는 소프트웨어에는 아래의 라이센스와 고지사항이 적용됩니다.

본 소프트웨어는 NetApp에 의해 '있는 그대로' 제공되며 상품성 및 특정 목적에의 적합성에 대한 명시적 또는 묵시적 보증을 포함하여(이에 제한되지 않음) 어떠한 보증도 하지 않습니다. NetApp은 대체품 또는 대체 서비스의 조달, 사용 불능, 데이터 손실, 이익 손실, 영업 중단을 포함하여(이에 국한되지 않음), 이 소프트웨어의 사용으로 인해 발생하는 모든 직접 및 간접 손해, 우발적 손해, 특별 손해, 징벌적 손해, 결과적 손해의 발생에 대하여 그 발생 이유, 책임론, 계약 여부, 엄격한 책임, 불법 행위(과실 또는 그렇지 않은 경우)와 관계없이 어떠한 책임도 지지 않으며, 이와 같은 손실의 발생 가능성이 통지되었다 하더라도 마찬가지입니다.

NetApp은 본 문서에 설명된 제품을 언제든지 예고 없이 변경할 권리를 보유합니다. NetApp은 NetApp의 명시적인 서면 동의를 받은 경우를 제외하고 본 문서에 설명된 제품을 사용하여 발생하는 어떠한 문제에도 책임을 지지 않습니다. 본 제품의 사용 또는 구매의 경우 NetApp에서는 어떠한 특허권, 상표권 또는 기타 지적 재산권이 적용되는 라이센스도 제공하지 않습니다.

본 설명서에 설명된 제품은 하나 이상의 미국 특허, 해외 특허 또는 출원 중인 특허로 보호됩니다.

제한적 권리 표시: 정부에 의한 사용, 복제 또는 공개에는 DFARS 252.227-7013(2014년 2월) 및 FAR 52.227- 19(2007년 12월)의 기술 데이터-비상업적 품목에 대한 권리(Rights in Technical Data -Noncommercial Items) 조항의 하위 조항 (b)(3)에 설명된 제한사항이 적용됩니다.

여기에 포함된 데이터는 상업용 제품 및/또는 상업용 서비스(FAR 2.101에 정의)에 해당하며 NetApp, Inc.의 독점 자산입니다. 본 계약에 따라 제공되는 모든 NetApp 기술 데이터 및 컴퓨터 소프트웨어는 본질적으로 상업용이며 개인 비용만으로 개발되었습니다. 미국 정부는 데이터가 제공된 미국 계약과 관련하여 해당 계약을 지원하는 데에만 데이터에 대한 전 세계적으로 비독점적이고 양도할 수 없으며 재사용이 불가능하며 취소 불가능한 라이센스를 제한적으로 가집니다. 여기에 제공된 경우를 제외하고 NetApp, Inc.의 사전 서면 승인 없이는 이 데이터를 사용, 공개, 재생산, 수정, 수행 또는 표시할 수 없습니다. 미국 국방부에 대한 정부 라이센스는 DFARS 조항 252.227-7015(b)(2014년 2월)에 명시된 권한으로 제한됩니다.

#### 상표 정보

NETAPP, NETAPP 로고 및 <http://www.netapp.com/TM>에 나열된 마크는 NetApp, Inc.의 상표입니다. 기타 회사 및 제품 이름은 해당 소유자의 상표일 수 있습니다.